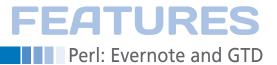

**Getting things done with Evernote and Perl** 

# Unforgettable

To reanimate temporarily frozen projects, users of "Getting Things Done" sort labeled folders by date and regularly check these "Tickler files." In contrast, Perl and Evernote automatically send reminders to users. By Mike Schilli

he "Getting Things Done" (GTD) productivity method by best-selling author David Allen [2] promises "mind like water," the spiritual peace and extreme flexibility of a Karate fighter in mastering everyday life. The basic rule: Do not burden yourself

with tasks for which you cannot immediately handle the next step; instead, file them in an ordering system (Figure 1).

#### If You Like Paper ...

The hanging files have labels for the days of the month and the months of the year. If a colleague announces a result for the 14th of a month, GTD disciples write a slip of paper with the key figures and throw it into the folder with the number 14. And, to start planning your summer vacation in January, because there are cheap flights, a slip of paper with the URL of the online booking system ends up in the folder with the "January" tab. If you check the folders regularly, you will notice that certain tasks exist for the next day or the next month. world around them, GTD followers take

the Tickler notebook, wanders through all the entries, and checks to see whether a dated entry is due the next day (Figure 3). If so, the script pushes the notice into the user's Inbox, and the user is happy to see that they can now

complete the next step of a miniature

a cron job that runs once a day opens

defines an Inbox as "00-Inbox" so that

Evernote sorts the folder right to the top.

Into the tray (Figure 2) go all the inqui-

ries for which the user then determines

less than two minutes, the user will

tackle it immediately; otherwise, the

cific project.

project.

task is dumped into a folder for a spe-

You can set up a tickler system with

Evernote that is similar to slips of paper

in hanging files. The "01-Tickler" note-

book contains individual entries with the

action date in a YYYY-MM-DD format in the subject line. With the Evernote API,

the next processing step. If the step takes

Planning with Tickler

The entry "2013-01 plan summer holidays" reminds me to book a flight for my vacation in August as early as January 2013, and the cronjob pulls this entry out of the Tickler notebook on December 31, 2012, and puts it in my Inbox so that I can tackle a new "Holiday plans" project and start the action ("check out Lufthansa offers").

And, the Tickler entry, "2012-04-14: "Smith has finished the Linux version"

#### MIKE SCHILLI

Mike Schilli works as a software engineer with Yahoo! in Sunnyvale, California. He can be contacted at mschilli@perlmeister.com. Mike's homepage can be found at http://perlmeister.com.

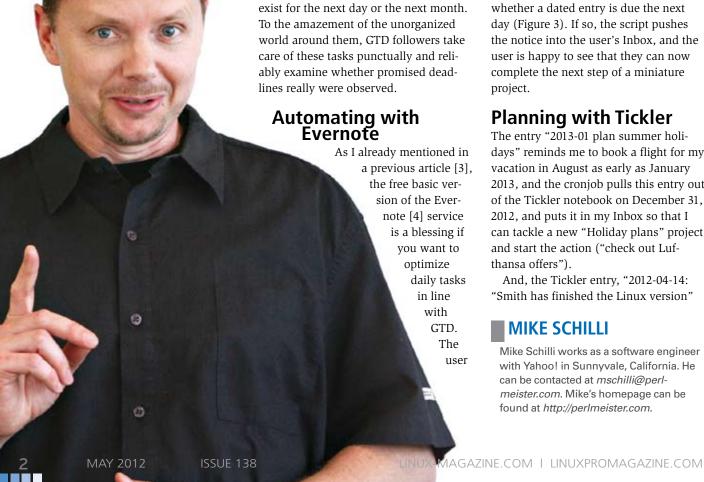

#### Perl: Evernote and GTD

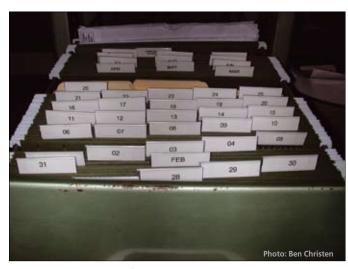

Figure 1: A tickler system for paper notes.

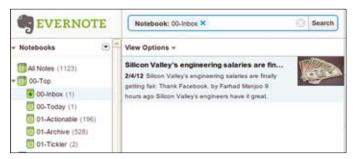

Figure 2: The user's Inbox initially displays only an article captured from the web ...

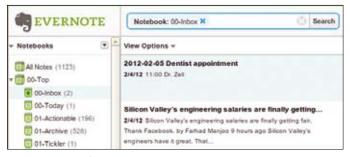

Figure 3: ... but after running the Tickler cron job, tomorrow's appointment with the dentist ends up in the Inbox.

automatically falls into my Inbox on the evening of April 13, which allows me to remind the very surprised colleague about the release deadline they had promised to keep weeks earlier.

Thanks to the Evernote Web API, implementing the Tickler is pretty straightforward. A previous installment of this Perl column [3] details how the Thrift protocol works with Perl and how application programmers can pick up an application key from the Evernote website. Equipped with the credentials, developers can start running their scripts against the Evernote sandbox, and once all bugs have been ironed out, apply for access to the production server.

In Listing 1, the BEGIN block initially switches to the \$Bin directory, where the script resides, to ensure that it will be able to find the automatically generated thrift modules in the gen-perl subdirectory when it starts the cron job. The CPAN local::lib module ensures that it finds the CPAN modules installed in the user's home directory. Line 27 initializes Log4per1, which writes debug instructions to a logfile to tell us what the script is doing while it's running. This step is particularly useful if you use a cron job to launch a script; logging helps you find the causes of errors and eradicate bugs because the process is not connected to any terminal. Besides the

\$DEBUG logging level, it also limits output to the "main" category to limit logging to the main program and suppress output of CPAN modules with built-in Log4per1 support. Figure 4 shows the log data of a successful script run.

#### **Open Heart Surgery**

Line 68 authenticates the user against the Evernote web server. If the password and

the consumer key are correct, the script is given unrestricted read and write access. Because you are handling sensitive data that you don't want to lose, some

2012/02/05 2012/02/05 2012/02/05 2012/02/05 2012/02/05 5012/02/05 8012/02/05

ches '2012-03'
ches '2012-06-13'
ches '2012-03-02'
ches '2012-02-06'
intment matches. Move to Inbox.
r file 79.1 Bot

Figure 4: The cron job has found a Tickler entry for the next day and pushes it into the user's inbox.

caution is advisable during programming. At the same time, you should ensure that the script only runs on a secure system behind a firewall to avoid exposing the credentials on more easily cracked systems, like Internet-facing web servers.

To find the entries from the 01-Tickler notebook, the script now needs the notebook's GUID. Line 105 iterates across all notebooks for this account and checks if the current notebook has this name. The same applies for 00-Inbox. The evernotetickler script dumps the GUIDs for each into the \$tickler\_guid and \$inbox\_guid variables, respectively, and in the logfile if it finds them. If not, lines 126 and 131 terminate the program with an error: It wouldn't make sense to process an account lacking those folders.

The Evernote API doesn't offer a directory function to search notes in a specific notebook; instead, it insists that you use a findNotes() method that searches all notebooks for notes. That said, a filter of the EDAMNoteStore::NoteFilter type, armed with the notebookGuid parameter, will restrict the search to one notebook with the specified GUID.

The second parameter for findNotes() specifies an offset, with which you can set up paging for notes you find. In the example, the script obtains the complete list of events and uses a third parameter to restrict the list to 50 entries, which should be fine, even for longer Tickler lists. Because Evernote restricts the maximum number of notebooks returned per call to 50, you will need an offset and multiple calls if you want more.

Line 151 uses the CPAN DateTime module to compute tomorrow's date by adding a single day to today's date (today()). The ymd() method converts the resulting DateTime object into a string of the format YYYY-MM-DD. The regular expression in line 115 cuts the date out of the note's subject line (title()) and deposits it in the \$date\_in\_title variable.

The if condition in line 169 checks if the title date fully or partially matches tomorrow's date. Specifying a month (YYYY-MM) or a specific date (YYYY-

### FEATURES Perl: Evernote and GTD

#### LISTING 1: evernote-tickler

```
001 #!/usr/local/bin/perl -w
                                         059 mv $protocol =
                                                                                  117 {
060 Thrift::BinaryProtocol
                                                                                  118
                                                                                       $inbox_guid =
003 # evernote-tickler
                                              ->new($http_client);
                                                                                  119
                                                                                         $notebook->guid();
004 # Mike Schilli, 2012
                                         062
                                                                                  120 DEBUG
005 # (m@perlmeister.com)
                                         063 mv $client =
                                                                                  121
                                                                                          "Found Inbox notebook":
006 ###############################
                                         064 EDAMUserStore::UserStoreClient
                                                                                  122 }
                                                                                  123 }
007 use strict;
                                         065
                                              ->new($protocol);
008
                                                                                  124
009 BEGIN {
                                         067 my $result =
                                                                                  125 if (!defined $tickler_guid) {
010 use FindBin qw($Bin);
                                         068 $client->authenticate(
                                                                                  126 die
011 chdir $Bin:
                                         069 $username.
                                                                                  127 "No Tickler notebook found";
012 }
                                         070 $password,
                                                                                  128 }
013
                                                                                  129
                                         071 $consumer key,
014 use local::lib:
                                         072 $consumer secret
                                                                                  130 if (!defined $inbox guid) {
015 use Thrift:
                                         073 );
                                                                                  131 die
016 use Thrift::HttpClient;
                                                                                        "No Inbox notebook found";
                                         074
                                                                                  132
017 use Thrift::BinaryProtocol;
                                         075 my $user = $result->user();
                                                                                  133 }
018
                                         076
                                                                                  134
019 use lib 'gen-perl';
                                         077 my $note_store_uri =
                                                                                  135 mv $filter =
                                                                                  136 EDAMNoteStore::NoteFilter
020 use EDAMUserStore::Constants;
                                         078
                                                $note_store_uri_base
021 use EDAMUserStore::UserStore;
                                         079
                                              . $user->shardId();
                                                                                  137
                                                                                        ->new();
022 use EDAMNoteStore::NoteStore;
                                                                                  138 $filter->notebookGuid(
023 use EDAMNoteStore::Types;
                                                                                  139 $tickler_guid);
                                         081 my $note store client =
024 use EDAMErrors::Types:
                                         082 Thrift::HttpClient->new(
                                                                                  140
025 use EDAMTypes::Types;
                                         083 $note_store_uri);
                                                                                  141 my $note_list =
026 use DateTime;
                                                                                  142 $note store->findNotes(
027 use Log::Log4perl qw(:easy);
                                         085 my $note_store_protocol =
                                                                                  143 $result
028
                                         086 Thrift::BinaryProtocol
                                                                                  144
                                                                                        ->authenticationToken(
029 my ($home) = glob "~";
                                                                                       ),
                                         087
                                              ->new($note_store_client);
                                                                                  145
030
                                                                                  146 $filter, 0,
031 Log::Log4perl->easy_init(
                                         089 my $note_store =
                                                                                  147 50
032 {
                                              EDAMNoteStore::NoteStoreClient
                                         090
                                                                                  148
                                                                                       );
033 level => $DEBUG.
                                         091
                                              ->new(
                                                                                  149
034 category => "main",
                                         092 $note_store_protocol);
                                                                                  150 my $tomorrow =
    file => ">>$home/data/" .
                                         093
                                                                                  151 DateTime->today(
036
       "evernote-tickler.log"
                                         094 my $notebooks =
                                                                                  152 time_zone => "local")
                                                                                  153 ->add(days => 1);
037 }
                                         038 ):
                                         096 $result
                                                                                  154 my $tomorrow_date_match =
039
                                         097
                                               ->authenticationToken(
                                                                                  155
                                                                                       $tomorrow->ymd();
040 my $username = "my-user";
041 my $password = "my-passwd";
                                         099
                                              );
                                                                                  157 for my $note (
                                         100
042 my $consumer_key =
                                                                                  158 @{ $note_list->{notes} })
043 "perlsnapshot";
                                         101 my $tickler_guid;
                                                                                  159 {
044 my $consumer_secret =
                                         102 my $inbox_guid;
                                                                                  160 my $title = $note->title();
045 "my-consumer-secret";
                                                                                  161
046
                                         104 for
                                                                                  162 my ($date_in_title) =
047 mv $evernote host =
                                         105 my $notebook (@$notebooks)
                                                                                       (\text{stitle =}^{\sim} /^{(S+)});
                                                                                  163
048 "evernote.com";
                                         106 {
                                                                                  164
                                         107 if ($notebook->name() eq
                                                                                  165 DEBUG "Check if ",
049 my $user store uri =
     "https://$evernote_host"
                                              "01-Tickler")
                                                                                  166 "$tomorrow_date_match ",
050
                                         108
                                         109 {
051
    . "/edam/user";
                                                                                  167 "matches '$date in title'";
052 my $note_store_uri_base =
                                         110 $tickler_guid =
                                                                                  168
                                              $notebook->guid();
053 "https://$evernote_host"
                                         111
                                                                                  169 if ($tomorrow_date_match =~
    . "/edam/note/";
                                         112 DEBUG
                                                                                  170
                                                                                      /^$date_in_title/)
                                                "Found Tickler notebook";
055
                                         113
                                                                                  171 {
056 my $http_client =
                                         114 }
                                                                                  172
057 Thrift::HttpClient->new(
                                         115 if ($notebook->name() eq
                                                                                  173 DEBUG "$title matches. ",
058 $user_store_uri);
                                              "00-Inbox")
                                                                                              "Move to Inbox.":
```

#### Perl: Evernote and GTD

#### LISTING 1: evernote-tickler (continued)

| 175 |                                       | 187   |                                         |
|-----|---------------------------------------|-------|-----------------------------------------|
| 176 | my \$worked =                         | 188   | DEBUG "Deleting note in ",              |
| 177 | <pre>\$note_store-&gt;copyNote(</pre> | 189   | "Tickler file";                         |
| 178 | \$result                              | 190   |                                         |
| 179 | ->authenticationToken(                | 191   | <pre>\$note_store-&gt;deleteNote(</pre> |
| 180 | ),                                    | 192   | \$result                                |
| 181 | <pre>\$note-&gt;guid(),</pre>         | 193   | ->authenticationToken(                  |
| 182 | \$inbox_guid                          | 194   | ),                                      |
| 183 | );                                    | 195   | <pre>\$note-&gt;guid()</pre>            |
| 184 |                                       | 196   | );                                      |
| 185 | die "copy note failed (\$!)"          | 197   | }                                       |
| 186 | if !defined \$worked;                 | 198 ] | }                                       |
|     |                                       |       |                                         |

MM-DD) will thus both return matches. Evernote's web API does not provide a move command, which explains why line 177 copies the Tickler entry to the user's Inbox if the date matches. The copy that remains in the Tickler notebook is subsequently deleted by the deleteNote() method in line 191.

#### **Reliable Cron**

An entry in your crontab of the following format

00 16 \* \* \* /path/evernote-tickler

will ensure that Tickler is launched every day at four o'clock in the afternoon and that you will find a collection of tasks for the next day in your Inbox. If this isn't a good time to resume any one of the projects received yet, you can correct the date and put the note back into the Tickler notebook.

For time-critical events such as meetings, users can schedule appointments

in a calendar application. And, if users can handle the next step toward completing the task and the step takes less than two minutes, they will do so immediately, according to GTD.

Otherwise, the user will create a new note in a notebook that lists all of their hot new projects and their next steps. Then, they can select an item from this list for immediate processing according to mood, energy level, context, and other considerations.

#### INFO

- [1] Listings for this article:

  http://www.linux-magazine.com/
  Resources/Article-Code
- [2] Allen, David. Getting Things Done: The Art of Stress-Free Productivity. Penguin, 2002: http://www.amazon.com/dp/ 0142000280
- [3] "Perl: Evernote" by Mike Schilli, Linux Magazine, February 2012, pg. 58
- [4] Evernote: http://www.evernote.com

## 1/2 Ad with bleed